# Introducción a latex

#### Por Paco Aldarias Raya

#### Impreso: 7 de febrero de 2005

Email: pacolinux arroba inicia punto es Web: <http://www.iespana.es/pacolatex> Con Linux Debian. En Valencia (España) Este documento es de libre reproducción siempre que se cite su fuente. Realizado con: LAT<sub>F</sub>X

# **Índice**

<span id="page-0-0"></span>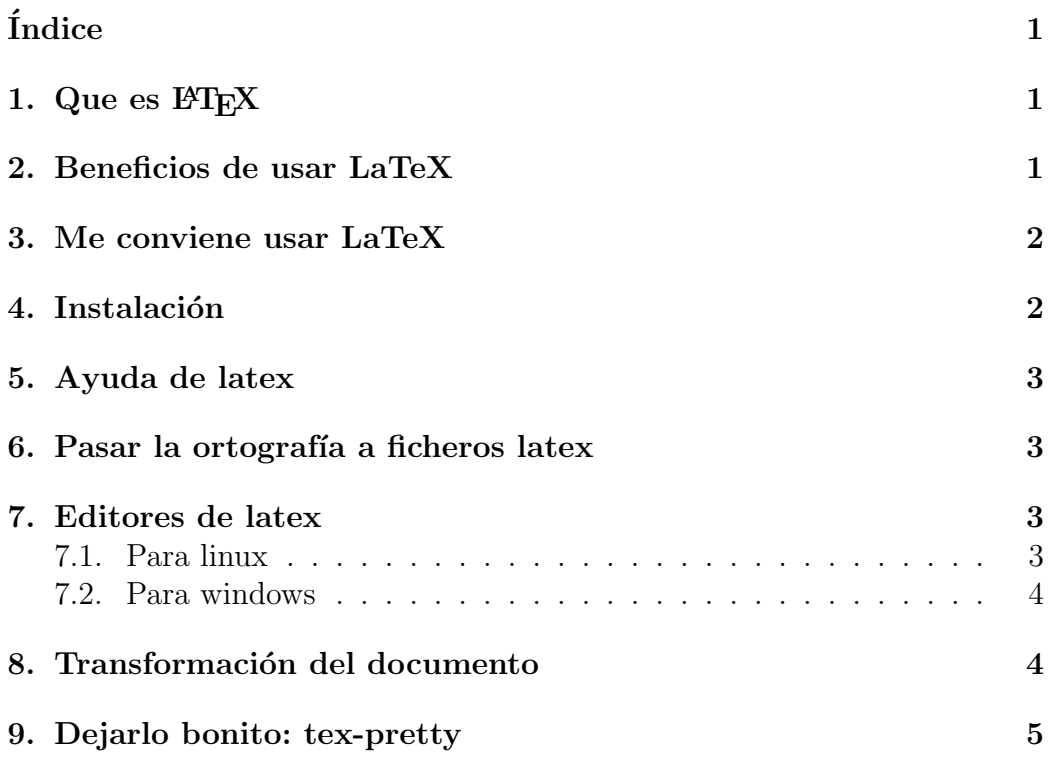

#### [10.El comando latex](#page-5-0) 5

#### <span id="page-1-0"></span>1. Que es  $BTRX$

LATEX es una forma de preparar documentos mediante una lenguaje de marcas. Es una forma estructurada y organizada de construir documentos. Separa el texto del estilo. Genera documentos de gran calidad.

LATEX (pron. lei-tej) es un programa dise˜nado para componer documentos, esto es: para poner juntas las letras y los demás caracteres de impresión, formando las líneas y las páginas de un texto. Es particularmente útil cuando el texto incluye s´ımbolos matem´aticos. Se ha convertido en un formato estándar con el cual se pueden presentar artículos a muchas revistas y publicaciones técnicas. En rigor, LaTeX es simplemente una interfaz más cómoda al programa TeX de Donald Kunth.

#### <span id="page-1-1"></span>2. Beneficios de usar LaTeX

- 1. Enfatiza el darle estructura a un documento
- 2. Facilita que el autor se concentre en el mensaje del documento en lugar de preocuparse de su apariencia.
- 3. Permite escribir simbología matemática arbitrariamente complicada
- 4. Produce automáticamente tablas de contenido y la numeración de las partes del documento, de la bibliografía, las notas al pie, las ecuaciones, las tablas y las figuras.
- 5. Muchas revistas científicas aceptan artículos en LaTeX

## <span id="page-1-2"></span>3. Me conviene usar LaTeX

- 1. Cuando es preferible que la computadora haga el trabajo de componer el texto para que uno pueda concentrarse en lo que escribe (p. ej. al redactar un artículo o una tesis).
- 2. Cuando hay que incluir símbolos matemáticos.
- 3. Cuando no se quiera gastar dinero para comprarse un procesador de palabras comercial.

### <span id="page-2-0"></span>4. Instalación

Desde consola, como usuario root:

apt-get install tetex-base tetex-extra tetex-bin latex2html ktexmaker2 ispell ispanish xpdf kate kghostview a2ps psutils gv libjpeg-progs tth linuxdoctools-latex acroread htmldoc texdoctk

Siendo:

- Programas para latex. tetex-base tetex-extra tetex-bin.
- Utilidades para generar páginas web: latex2html
- Instalaremos el editor de latex: ktexmaker2 kate
- $\blacksquare$  El corrector ortográfico: ispell ispanish
- El visor pdf adobe acrobat reader: acroread
- El visor ps: kghostview
- $\blacksquare$  La ayuda gráfica: texdoctk
- Utilidades de conversion: a2ps
- Utilidades de ficheros ps: psutils
- El visor ps: gv
- La utilidad: htmldoc
- Utildad para transformar jpg: libjpeg-progs
- Utilidades de sgml y latex: linuxdoc-tools-latex
- Utilidad para pasar de latex a html: tth

## <span id="page-2-1"></span>5. Ayuda de latex

Escribir desde consola escribir:

Para ver el ayuda del paquete hyperef: texdoc hyperref o también: texdoctk Plusar especial elements - Hiperlink in latex.

### <span id="page-3-0"></span>6. Pasar la ortografía a ficheros latex

Desde consola poner: ispell -d castellano -T latin1 fichero.tex

Siendo: -d El diccionario -T Tipo de formato.

## <span id="page-3-1"></span>7. Editores de latex

Para hacer un docuamento de LATEX se puede hacer fácilmente con cualquir editor. Despues se llama a latex fichero.tex y genera un fichero dvi.

#### <span id="page-3-2"></span>7.1. Para linux

ktexmaker2 Editor con resaltado y botones con ordenes.

- Kate . Editor con resaltado y linea de comandos. Entorno integrado q contiene editor, compilador, resaltado de comandos, conversores a pdf, html, ps.
- LyX . Procesador de textos wysiwing.
- Emacs Entorno integrado q contiene editor, compilador, resaltado de comandos, Aqui hay q ver el resultado con visores externos.
- Vim Editor con resaltado de comandos.

Quanta Editor con resaltado de comandos.

Vi Editor solo.

nano Editor solo.

kedit Editor solo.

#### <span id="page-3-3"></span>7.2. Para windows

TeXnicCenter es un editor de texto tipo Winedt, expresamente diseñado para ser usado con LaTeX, por lo que tiene facilidades, tipo botones y menús para insertar símbolos, entornos, etc.

#### <span id="page-4-2"></span>Winedt

MikTeX Es una distribución TeX/LaTeX. <http://www.miktex.org>

## <span id="page-4-0"></span>8. Transformación del documento

- Crear el documentos .tex en formato texto. Para ello usaremos cualquier editor o ktexmaker.
- Pasamos el corrector latex: latex archivo.tex

Esto nos genera un fichero .dvi el cual se puede usar para ver el resultado o imprimirlo.

- Pasamos el fichero a formato pdf: pdflatex archivo.tex
- Pasamos el fichero a formato html: latex2html archivo -no subdir -split 0 -local icons 1 -show section numbers -no auto link -no navigation -no images

Siendo: archivo: el fichero.tex -no subdir: No crea una carpeta para meter el html, -split 0 : divide el docuemento html en 0 documentos. -local icons 1: Pone los iconos como locales, -show\_section\_numbers: Pone números a las secciones. -no auto link : No crea un fichero index.html

#### <span id="page-4-1"></span>9. Dejarlo bonito: tex-pretty

Si quieremos dejar bonito el codigo latex, podemos usar tex-pretty

```
Descargar el programa de:
http://www.math.utah.edu/pub/texpretty/
   Ejemplo:
```
tex-pretty fichero.tex > fichero-bonito.tex

#### <span id="page-5-0"></span>10. El comando latex

La orden latex comprueba los errores y genera un fichero dvi. Al poner en consola: latex fichero.tex, puede que se pare pq aparece un error.

En dicho texto nos indica donde esta el error, con su número de linea.

Para abortar pulsamos x (exit), si le damos a intro, sigue comprobando errores.